# **UVBrewer**

*Martin Stanek Solar and Ozone Observatory of CHMI 500 08, Hradec Kralove, Czech Republic*

## **1. Introduction**

UVBrewer is the Brewer UV data files analysis program.

The program is used to reduce Brewer UV data files produced by the UV, UA, UF, or UX routines. The output can be graph and file in ASCII code of irradiance, scan weighted UV and daily weighted UV for selected period of time.

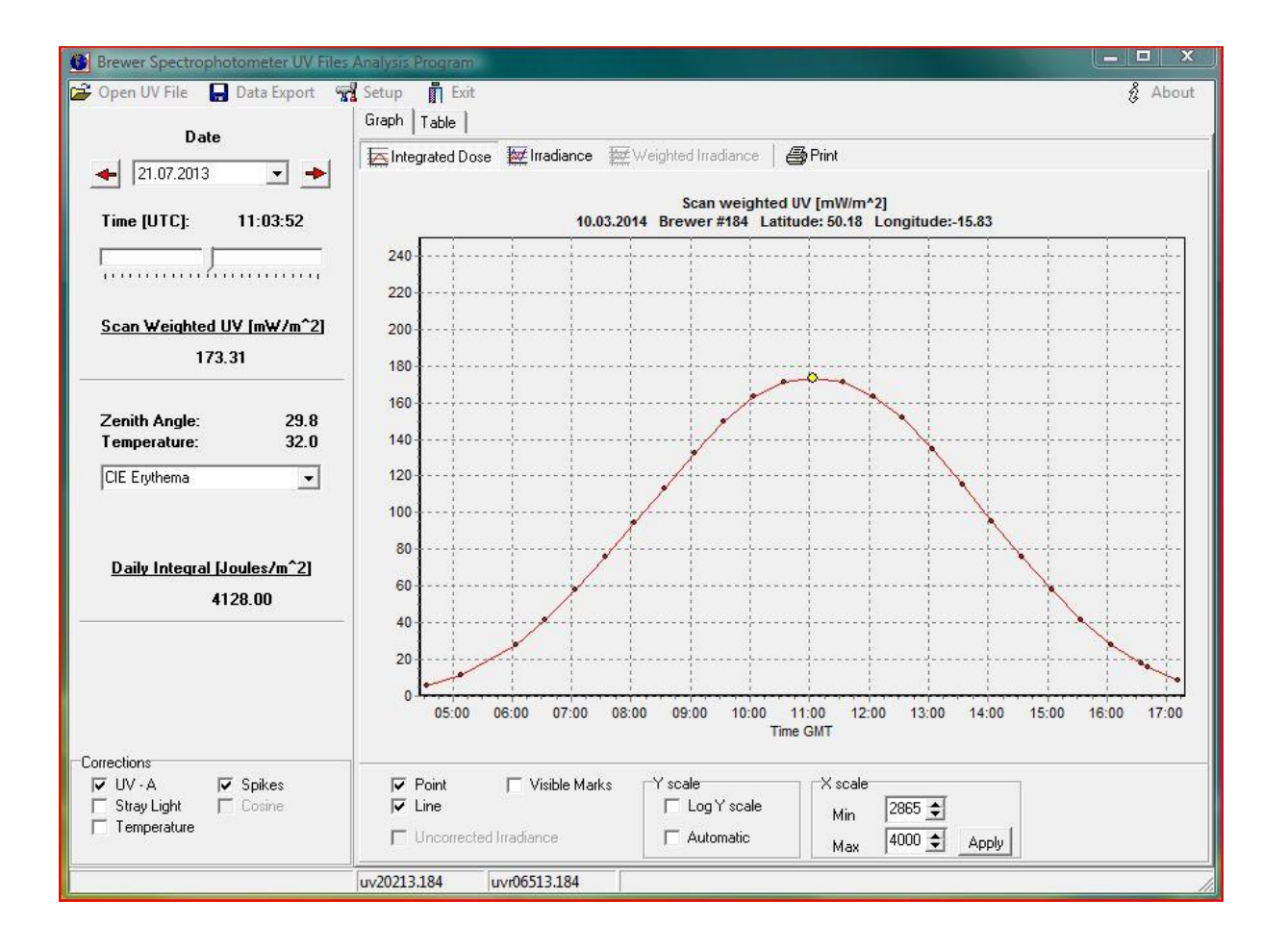

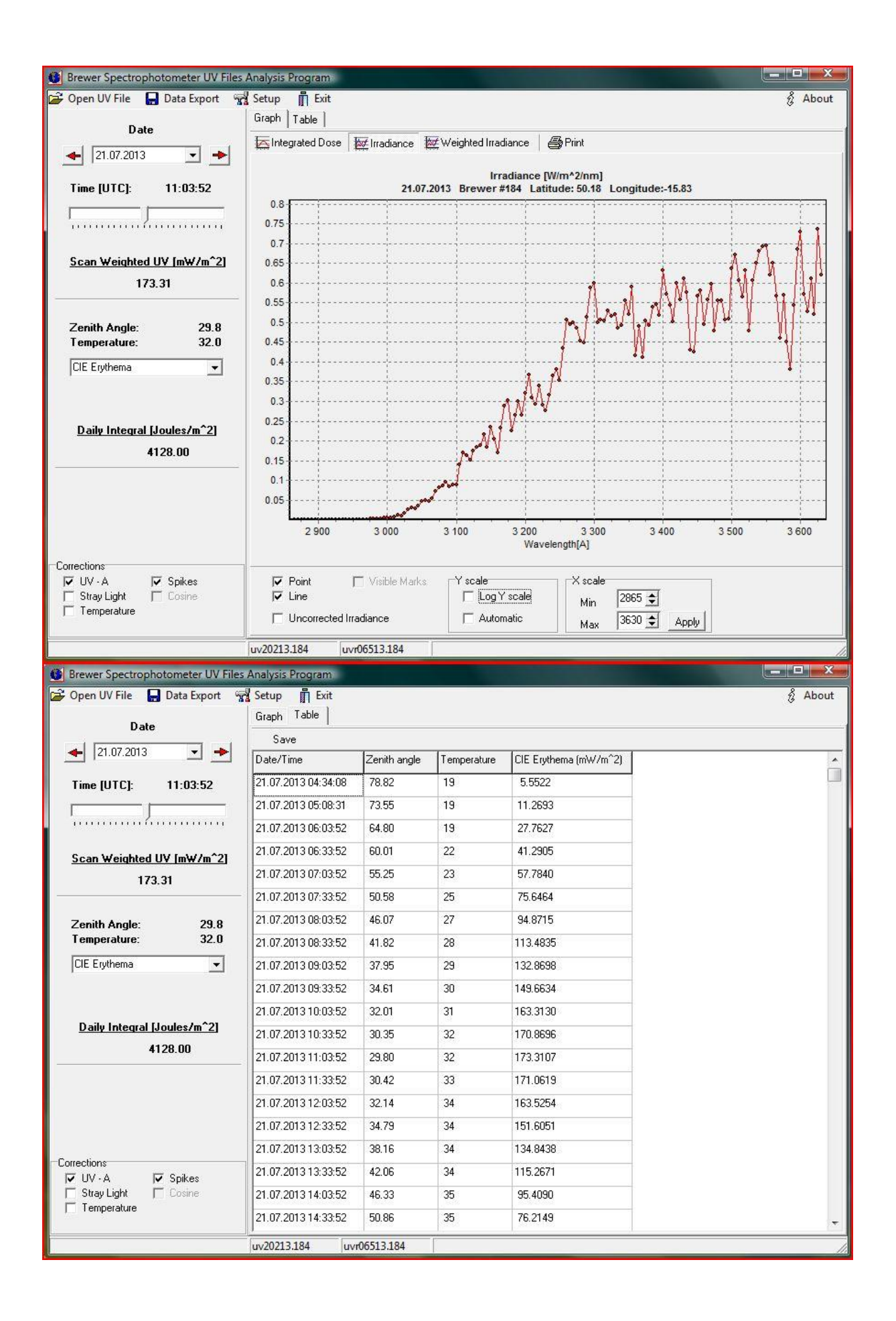

## **2. Hardware requirements**

- IBM PC compatible, 32 bit application
- MS Windows 95…10

## **3. UVBrewer directory and file structure**

UVBrewer.exe - main program UVBrewer.ini - file of constants UVAcorrMKIII.prn or UVAcorrMKIV - relative spectrum for the missing UVA-band SpikeCorr.prn - the reference scan for correction of spikes (wavelength, average ratio of each wavelength to its previous one, 3 \* standard deviation) – optional TemperatureCorr – file of constants for temperature correction UVBrAcSp.\* - files of the action spectrum reshist.prn - file in ASCII code with the Brewer response files history. It is necessary to create and edit this file using Notepad or similar editor.

sample of reshist.prn first column: date [dd.mm.yyyy] (start date for use of UVRes file) second column: name of UVRes file

01.12.1993 uvr24895.098 17.05.1997 uvr16897.098

## **4. Description of menu systém**

## **Open Data File**

The command ask you for a name of file you want to open UVdddyy.nnn. Calculate UV irradiance, integrated dose rates and plot the graph. The default directory is set in Setup menu - Path to data files.

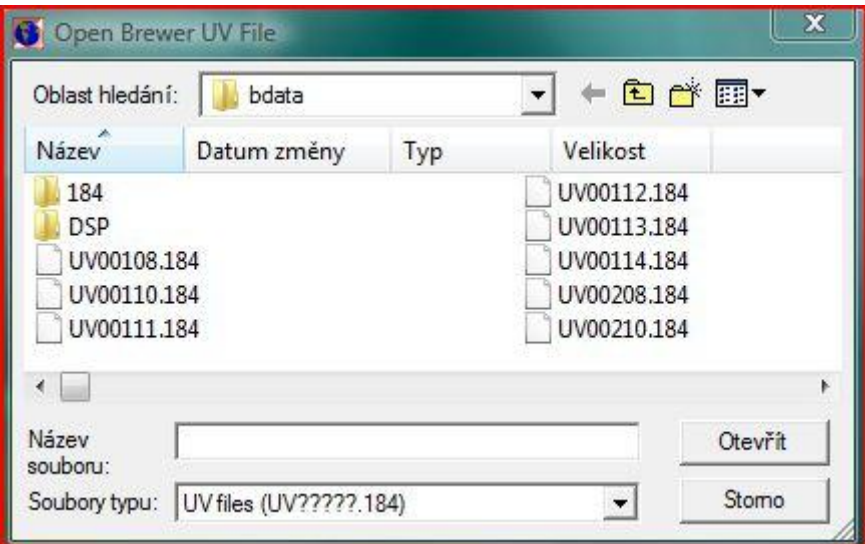

### **Export**

The Export command creates data file in ASCII code for predefined period of time.

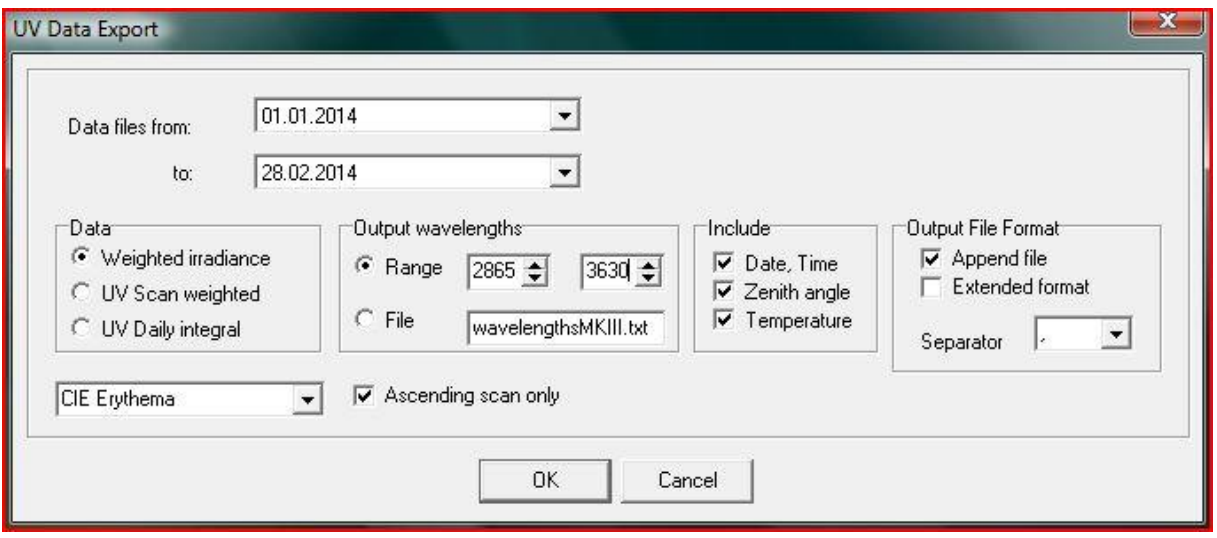

#### **•** Setup

The Setup menu involves inputs of the reference parameters which are necessary for running the program. These parameters must be set just after installation of UVBrewer or reset after a change of any of them. Reference parameters are saved in the file UVBrewer.ini

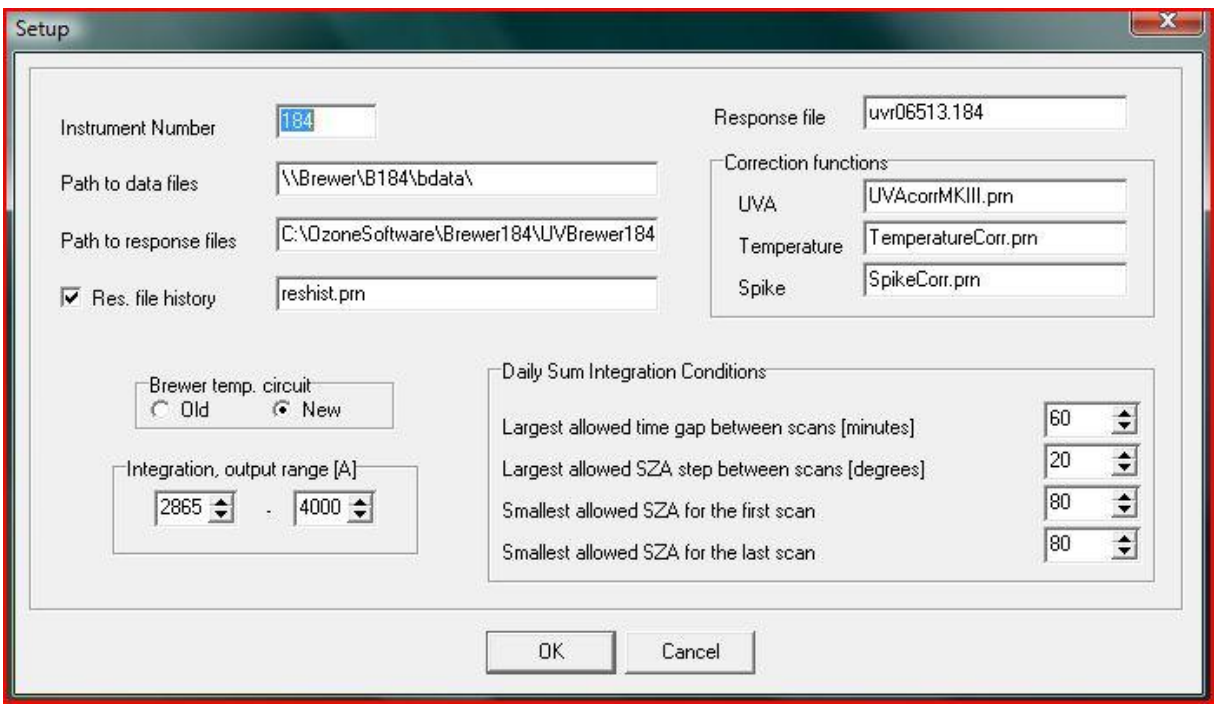

## **Biological dose weightings**

## **UVBrAcSp.\* files**

You can give any action spectra in the files named UVBrAcSp.??? and save it in the directory where UVBrewer.exe is located.

First line: name of the action spectrum The other lines: First column: wavelength [2865 - 4000 Angstroms]; Second column: weight value

If there is no UVBrAcSp.\* file in the current directory only one action spectrum will be calculated base on these equations: **DUV** - Damaging Ultra Violet radiation is weighted using the method described in McKinlay and Diffey, 1987

 $W(1) = 1$  {286 <= 1 < 298} W(l) = 10^(9.399999E-02\*(298-l)) {298 <= l < 329.5nm}  $W(I) = 10^{(1.5E-02*(139-I))}$  {329.5 <= l < 363nm}

## **Temperature correction**

## **TemperatureCorr.prn**

First column … wavelength [A] Second column … temperature coefficient Tcoef UV response file is corrected based on this equation: UVresponse[wv] = UVresponse[wv] + Tcoef[wv]\*( Temperature-25)